# Guides

- [How To Set Up A Black Ops 3 S](#page-1-0)erver (Steam)
- [Windows Firewall & Gateway C](#page-8-0)onfiguration

## <span id="page-1-0"></span>How To Set Up A Black Ops 3 Server (Steam)

## **PREREQUISITES**

• A dedicated machine to host your server. This can be a server in your home or preferably a VPS. Recommended specs:

**CPU:**

**Intel Xeon E3-1230v6 - 4c/8t - 3.5 GHz/3.9 GHz**

**RAM:**

**16GB DDR4 ECC 2133MHz**

**STORAGE:**

**200Gb or Higher (depends on how many custom maps you're going to run)**

Only running one server? Below are the minimum specs for smooth operation. Keep in mind you may be wanting to run an RCON tool, that uses CPU resources. Minimum specs:

**CPU: Xeon E3-1220v6 4C/4T 3.0 GHz /3.5 GHz RAM: 4GB DRR4 Non ECC or ECC 2133Mhz STORAGE: 125Gb or Higher (depends on how many custom maps you're going to run.**

You may alternatively go with AMD EPYC/Threadripper processors if your VPS allows for it.

• A stable hard-lined Internet connection where you are behind a firewall/router so you can modify port forwarding and NAT.

**All traffic for the server itself is UDP. There's no need for TCP. " Remember that when port forwarding.** 

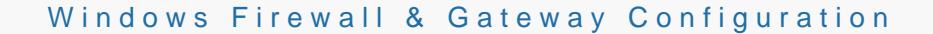

" [Notepad](https://notepad-plus-plus.org/downloads/)+or another advanced text editor.

Files:

Heavily modified Black Ops 3 serveer fidesConfig Remove unwanted services and bloatwaries waithing (run as administrator)

### GETTING STARTED

To start, if you own the game on Steam, you will find in the Tools sect Call of Duty: Black Ops III - Dedicated Server.

- You do not need the game installed to run a dedicated server.

Your Black Ops III dedi game folder, commonly found at: "C:\Program Files (x86)\Steam\steamapps\common\Call of Duty Black (

To start the server, simply run the Launch T'Sse HM @GHLLAY ENN @OURAGED T [ATTACHED CONFIG](https://git.chasehall.net/Chase/COD-Cfgs/src/branch/master/T7) FILES!

NOTES:

" Game logging is completely broken and does not update in real-time " Kicks and bans work, however, in-game commands do not currently d " The most supported RCON tool is "Black Ops 3 - Remote Console" fre - [IW4M Admin - By R](https://github.com/RaidMax/IW4M-Admin)aidMax

Non-Steam Install

You will need SteamCMD in order to download the server files. You ca [SteamC](https://steamcdn-a.akamaihd.net/client/installer/steamcmd.zip)MD

" Create a new folder in your C: drive named anything you want. For e " Create a sub-folder called SteamCDM and extract steamcmd.exe into folder.

Once it asks for an login use:

login anonymous

Now you need to enter the following in the console:

force\_install\_dir C:\BO3Dedi

Now you can start the download with:

app\_update 545990 validate

Once completed, feel free to exit out of SteamCMD.

IT IS VITAL TO HAVE STEAM INSTALLED AND AN ACCOUNT SIGNED IN does not need to own BO3. The account is pretty much a service account WorkshopIDs.

## **CONFIGURATION**

To began, you'll need to modify a few things in Start.bat Everything is explained in the file.

Now that you know how to launch and admin your server, let's discuss the playlists.info file. Located in the machinecfg folder within your game folder, the playlists.info file contains all your Playlists. Playlists allow you to specifically configure the maps run on your server as well as the game types and their associated rules. An example playlists.info file has been included to help you understand how this file is setup.

Let's break down Playlists

- playlist 1 / Sets the Playlist number for reference in the Launch Server.bat

- rule party minplayers 1 / Gametype Setting that sets the minimum players required for the server to start a match

- mp\_apartments,tdm / Adds mp\_apartments running team deathmatch to the map rotation

- mp\_apartments,ctf / Adds mp\_apartments running capture the flag to the map rotation
- mp\_biodome,tdm / Adds mp\_biodome running team deathmatch to the map rotation

- 2095050110,dom / Adds the custom map from Steam workshop running domination to the map rotation

NOTE: ENSURE THAT THE MAP SUPPORTS THE MODE YOU SELECTED. Most of the time the map creator will mention the supported gamemodes in their descriptions.

https://steamcommunity.com/sharedfiles/filedetails/?id=20950501103

Gametype settings allow the user to configure in the Playlist file the rules of their specified game type. This can include increasing round timer, changing the amount of points to win a round, and many other options. The following are all the available gametype settings. \*\*If you use the custom game settings in game and run the gamesettings generateconfig console command, a config file will be generated in your local storage/users folder with all the gametype settings used.

DNW = Does not work in playlist settings.  $NT = Not Tested - fully.$ 

// This part of the guide has [bee](https://git.chasehall.net/Chase/COD-Cfgs/src/branch/master/T7/machinecfg/playlists.info)n prheoaveed virsit page see the updated configs for playlist.info

#### MAPS

Stock Maps mp\_apartments (Evac) mp\_biodome (Aquarium) mp\_chinatown (Exodus) mp\_ethiopia (Hunted) mp\_havoc (Havoc) mp\_infection (Infection) mp\_metro (Metro) mp\_redwood (Redwood) mp\_sector (Combine) mp\_spire (Breach) mp\_stronghold (Stronghold) mp\_veiled (Fringe) mp\_nuketown\_x (Nuke3town)

```
DLC<sub>1</sub>
mp_crucible (Gauntlet)                      
mp_rise (Rise)                              
mp_skyjacked (SkyJacked)                    
mp_waterpark (Splash)
```
DLC<sub>2</sub>

mp\_aerospace (Spire) mp\_banzai (Verge) mp\_conduit (Rift) mp\_kung\_fu (Knockout)

#### DLC3

mp\_arena (Rumble) mp\_cryogen (Cryogen) mp\_rome (Empire) mp\_shrine (Berserk)

#### DLC4

mp\_city (Rupture) mp\_miniature (Micro) mp\_ruins (Citadel) mp\_western (outlaw)

#### GAMEMODES

Team Deathmatch -- tdm Free For All -- dm Search and Destroy -- sd Capture the Flag -- ctf Domination -- dom Hardpoint -- koth Uplink -- ball Kill Confirmed -- conf Gun Game -- gun Demolition -- dem Safegaurd -- escort **"**

#### Fracture -- clean

Couple important notes:

- We recommend always having at least one official map in your map rotation in case the Workshop map has issues.

- Playlists can get very complicated, it can help a lot to use source control for your playlists so you can track changes in case something stops working. This could be helpful for your Launch\_Server.bat as well.

- Antivirus and Firewall softwares can conflict with running an unranked dedicated server. Please make sure to attempt standard troubleshooting when experiencing issues with your unranked dedicated server or people attempting to join it.

## <span id="page-8-0"></span>Windows Firewall & Gateway Configurati

Ports: re simply virtual pipelines that allow computers and devices to c information back and forth on the Internet.

Port forwarding r creating a port forward is a common process in gam gaming console or PC more accessible to other gaming consoles or PC forwarding can improve connection speed, lobby wait times, and overa a host.

NAT(Network Address Translation) is a networking concept that allows single IP (Internet Protocol) address across multiple devices on your (Indernet Service Provider) assignions at look and device that connects to NAT allows your ISP to assign a single IP address to your router. The IP addresses for all devices on your home network.

### WINDOWS FIREWALL CONFIGU

WINDOWS 10 & WIN SERVER 2012 R2 - WIN SERVER 2019

 $1$ . It is STRONGLY RECOMMENDED to set a static IP to your host machines. morehttps://stevessmarthomeguide.com/setting...indows-10/

2. Check your current network type, this will be important for later. I'd strongly advise setting your type to PUBLIC.

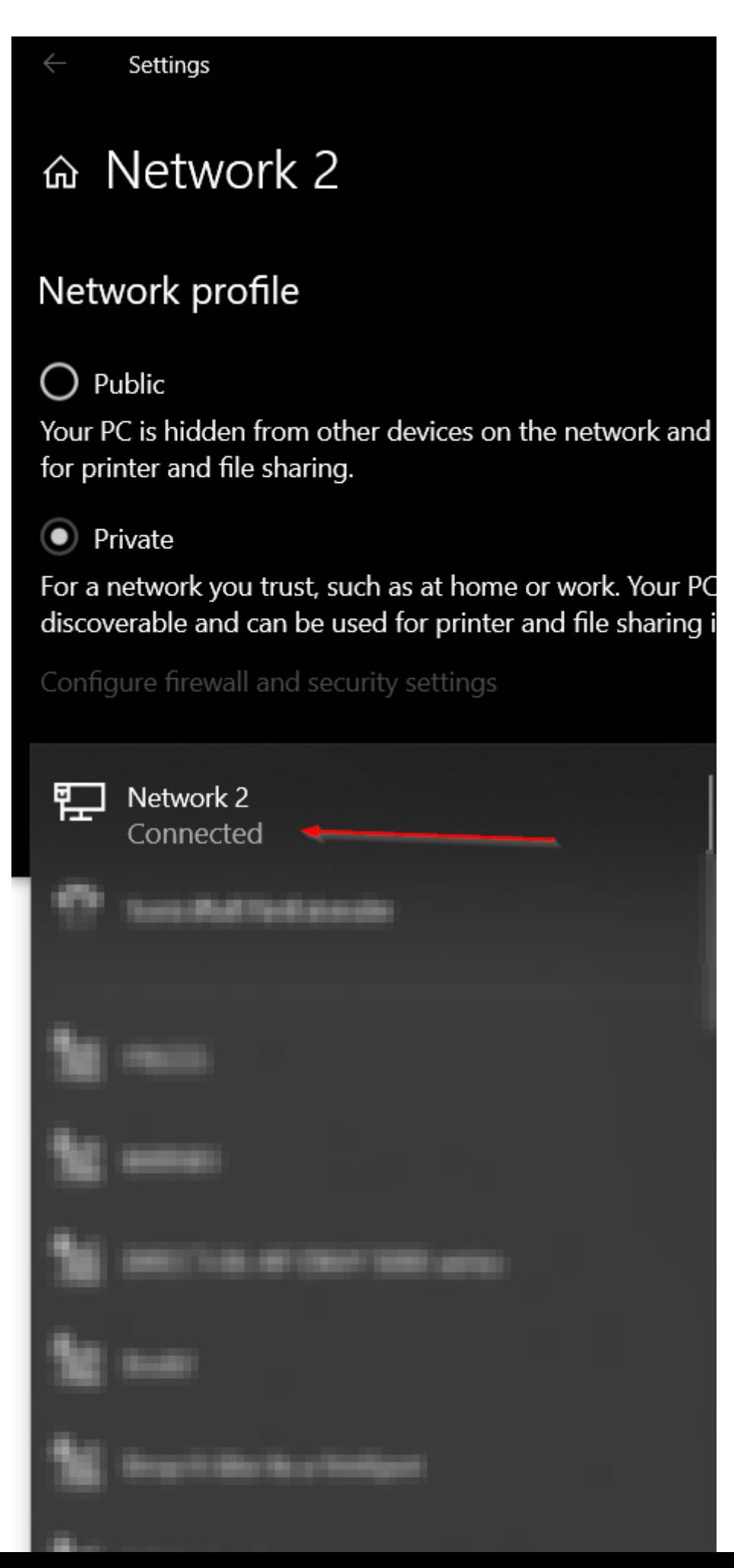

- $3 \cdot$  Search Windows Defender Firewall with Advänacredd gSoelotoloniotynd Rules  $4 \cdot$  Go tactions > New Rule...
- $5$ . In the next few menus you'll do the erfoll Supercy fic local ports > UDP 2 Allow the connection  $>$  Uncheck all but Public  $>$  Name accordingly  $\cdot$ Note: You can specify a port range of your choosing if you plan on servers on one host machine. F2070e Vampue 5  $-Make$  sure your ports do not conflict with known intemmet ports. Fig. Note: Ensure that the rule is set for the correct network type your example, if Public, then set Public in the settings. Note: Windows Firewall is a leap, I know, if you are having issues network types in your rule i.e Public, Private, Domain.  $6.$ Done.

## GATEWAY CONFIGURATION

Ubiquiti UDM - Port Forwarding & NAT

" Not all gateways/firewalls are the same. However, they all share the VPS that manages the network, please follow their resources.

" Ubiquiti UDM like most, automatically creates NAT rules for your por

- $1$ . Login to your gateway/firewall. Alternatively go to your network configuration settings on  $1$ your VPS.
- 2.Find port forwarding via your manufacture's manual.
- 3.Create a new port forwarding rule.
- 4.Name your rule.
- $5.$  Set a forwarding 1922, 1.688.1.250
- $6.$  Set incoming port and bind it to the f $2\pi$  W ta  $42\pi$  0 2t5 i.e
- $7 \cdot$  Set all traffice
- $8.$  Save.

a learning curve sometimes.